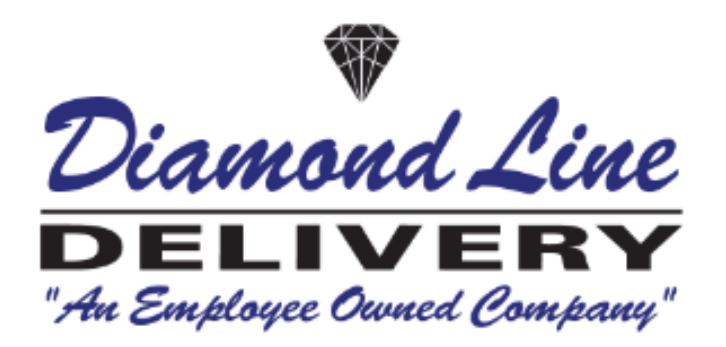

# Diamond Line Delivery System, Inc. API Documentation

This help documents contains all documentation necessary to set up the API capabilities listed in the table of contents. IAM code is generally "D" for debtor. Web credentials can be requested from the URL below:

https://tracking.carrierlogistics.com/scripts/dlds.pol/newacct1.htm?seskey=&language=&nav=top

## Table of Contents

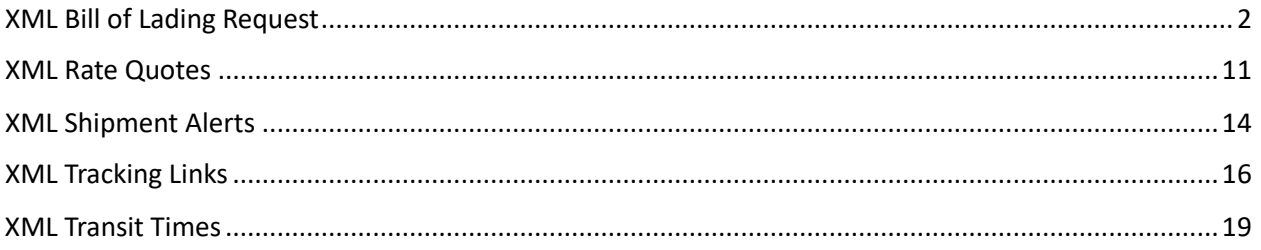

Production URL: https://tracking.carrierlogistics.com/scripts/dlds.pol/ Test URL: https://tracking.carrierlogistics.com/scripts/dlds-test.pol/

## <span id="page-1-0"></span>XML Bill of Lading Request

This document specifies how to call the XML HTTP POST method of generating automated bills of lading and pickup requests via XML. This is useful for allowing your customers to create bills of lading and pickup requests online via your website. **If pre-assigned pro are required, they can be requested from r.cary@dlds.com.**

To call the FACTS XML Bill of Lading Request API, an XML document containing the appropriate variables should be posted to the tbolnav4.xml function as variable name *xmlreq*.

#### *NOTE: DLDS strongly recommends that you use a POST rather than a GET function.*

For example:

htps://tracking.carrierlogis�cs.com/scripts/dlds.pol/tbolentry4.xml?xmlreq=*some xml*  Alternatively, variables can be posted directly to the function as arguments of the xmlv=yes argument is included:

[htps://tracking.carrierlogis�cs.com/scripts/dlds.pol/tbolentry4.xml?xmlv=yes&var1=a&var2=b](https://tracking.carrierlogistics.com/scripts/dlds.pol/tbolentry4.xml?xmlv=yes&var1=a&var2=b)

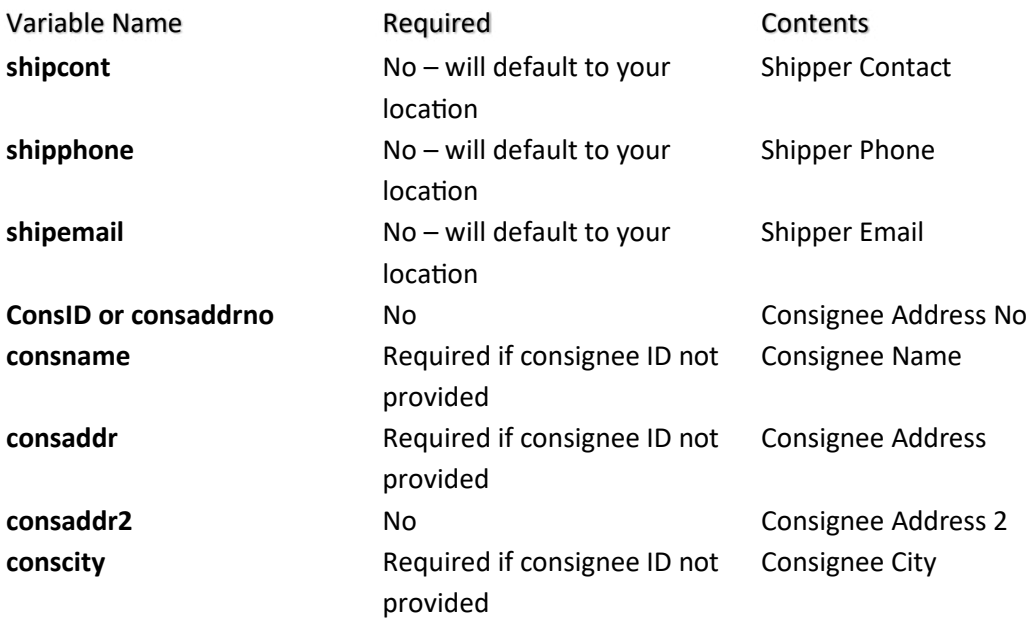

The list of variables is as follows:

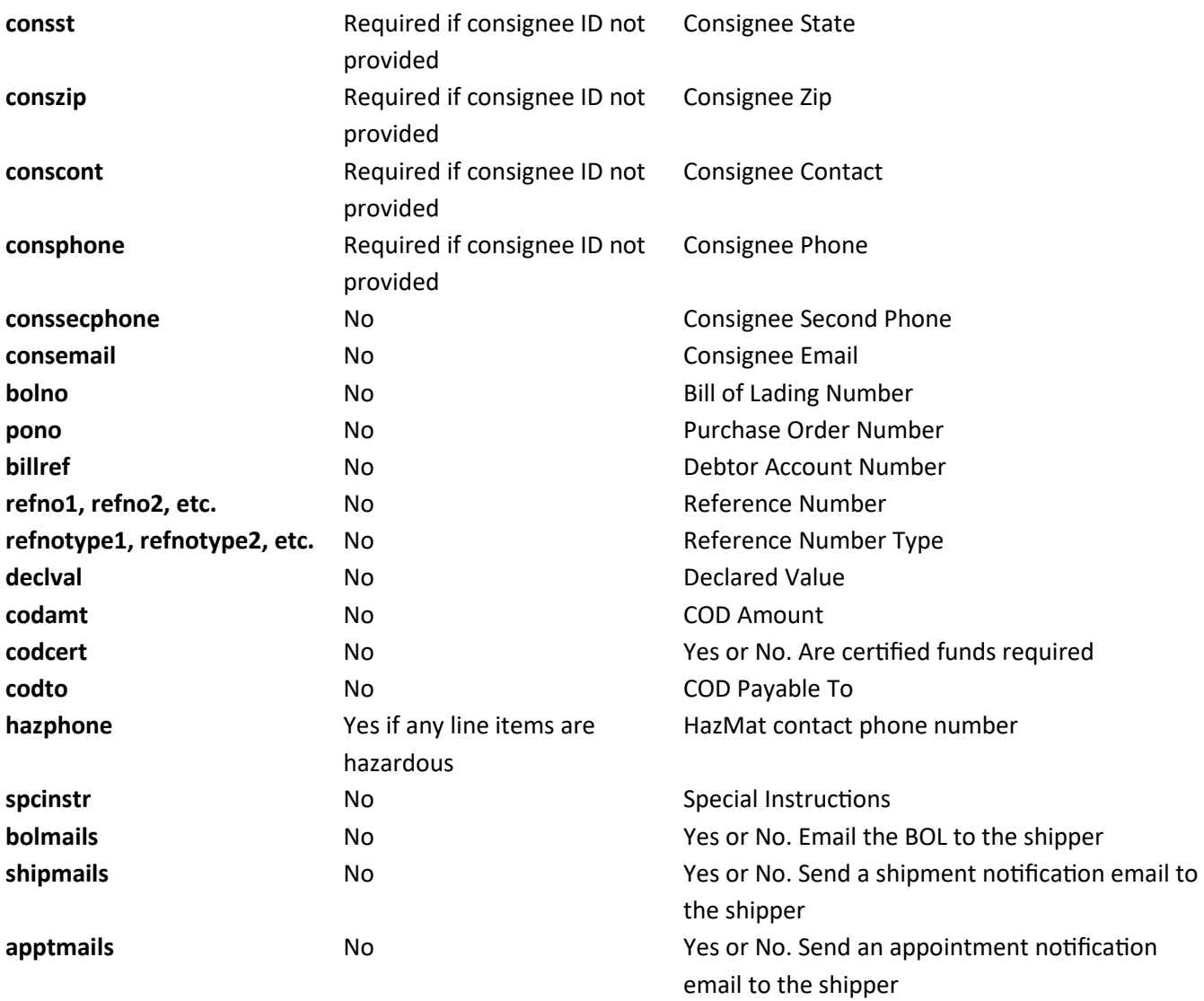

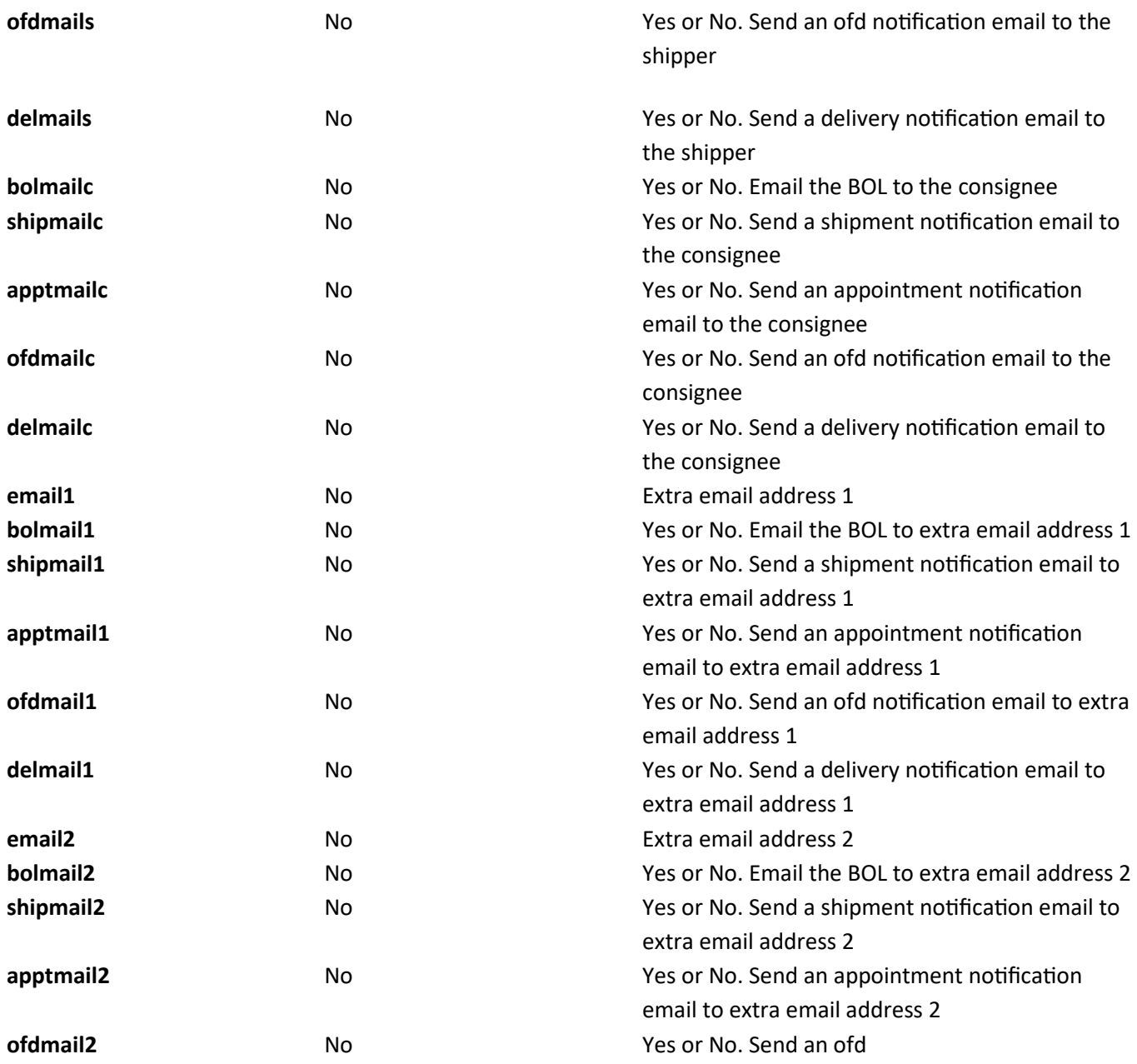

#### **Examples:**

Consider the following simple example:

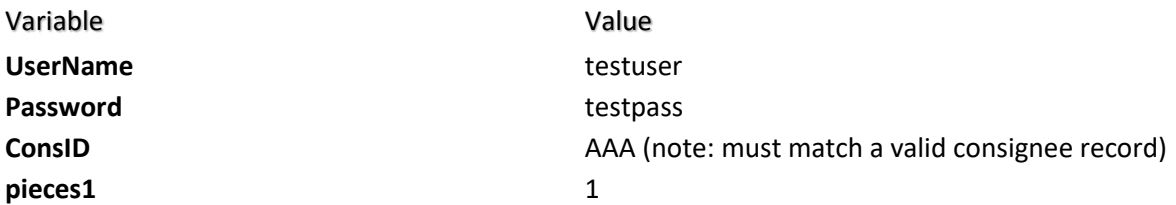

These variables can be arranged into an xml document as follows:

<bol> <UserName>testuser</UserName> <Password>testpass</Password> <ConsID>aaa</ConsID> <pieces1>1</pieces1> <weight1>350</weight1> <descr1>Steel Parts</descr1> <class1>085</class1> <closetime>2100</closetime> </bol>

Note that the order of the variables within the XML document does not mater.

The HTTP request would be:

http://tracking.carrierlogistics.com/scripts/[DLDS].pol/tbolentry4.xml?xmlreq=<bol><UserName>testuse r</UserName><Password>testpass</Password><ConsID>AAA</ConsID><pieces1>1</pieces1><weight1 >350</weight1><descr1>Steel\_Parts</descr1><closetime>2100</closetime></bol>

### Or, the variables can be added to the URL as arguments:

http://tracking.carrierlogistics.com/scripts/[DLDS].pol/tbolentry4.xml?xmlv=yes&UserName=testuser&P assword=testpass&ConsID=AAA&pieces1=1&weight1=350&descr1=Steel\_Parts&closetime=2100

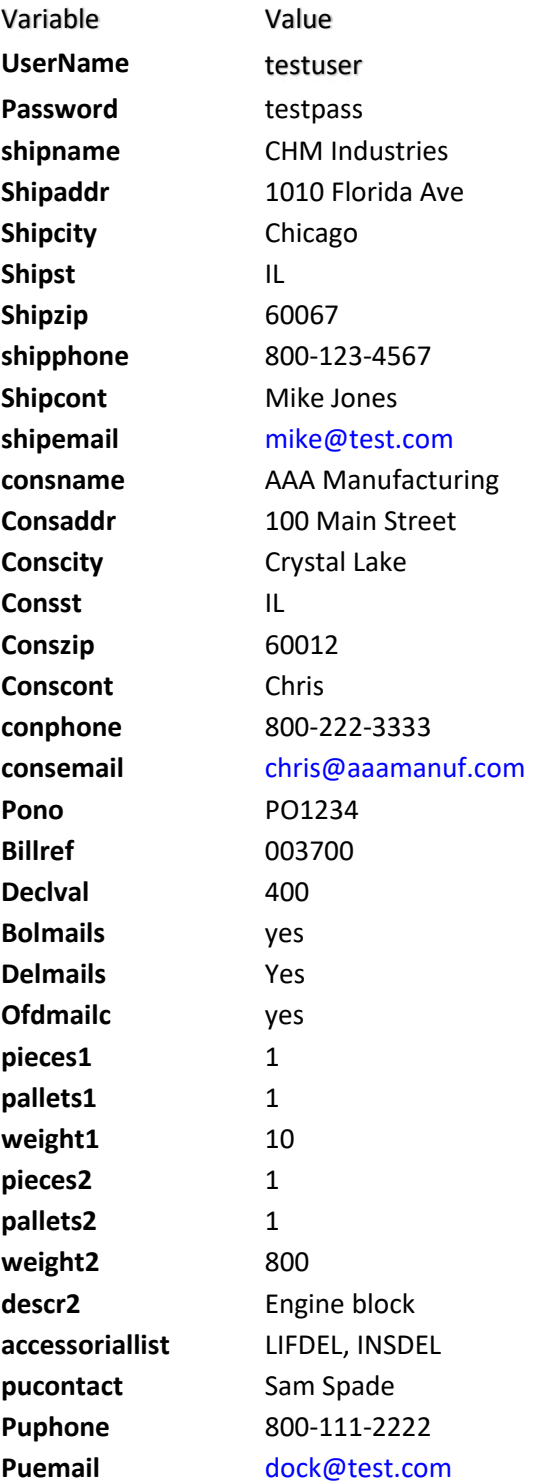

**Putime 1100 Close�me** 2100

Note that a list of accessorial codes can be obtained by running the keywordlist function: http://tracking.carrierlogistics.com/scripts/dlds.pol/keywordlist.xml The XML for the above list of variables would be:

<bol>

<UserName>testuser</UserName>

<Password>testpass</Password>

<shipname>CHM Industries</shipname>

<shipaddr>1010 Florida Ave</shipaddr>

<shipcity>Chicago</shipcity>

<shipst>IL</shipst>

<shipzip>60067</shipzip>

<shipphone>800-123-4567</shipphone>

<shipcont>Mike Jones</shipcont>

<shipemail>mike@test.com</shipemail>

<consname>AAA Manufacturing</consname>

<consaddr>100 Main Street</consaddr>

<conscity>Crystal Lake</conscity>

<consst>IL</consst>

<conszip>60012</conszip>

<conscont>Chris</conscont>

<consphone>800-222-3333</consphone>

<consemail>chris@aaamanuf.com</consemail>

<pono>PO1234</pono>

<billref>003700</billref>

<declval>400</declval>

<bolmails>yes</bolmails>

<delmails>Yes</delmails>

<ofdmailc>yes</ofdmailc>

<pieces1>1</pieces1>

<pallets1>1</pallets1>

<weight1>10</weight1>

<pieces2>1</pieces2>

<weight2>800</weight2>

<descr2>Engine block</descr2>

<accessoriallist>LIFDEL,INSDEL</accessoriallist>

<pucontact>Sam Spade</pucontact>

<puphone>800-111-2222</puphone>

```
 <puemail>dock@test.com</puemail>
  <putime>1100</putime>
  <closetime>2100</closetime>
</bol>
```
Note that there are alternative ways to submit the accessorial codes. Instead of

```
<accessoriallist>LIFDEL,INSDEL</accessorallist>
```
The XML could contain:

```
<LLIFDEL>yes</LIFDEL> 
<INSDEL>yes</INDEL> 
Or
```

```
<accessorials>
   <accessorial>LIFDEL</accessorial>
   <accessorial>INSDEL</accessorial>
</accessorials>
Or
```

```
<ExtraSvc>
   <ExtraSvcType>LIFT</ExtraSvcType>
   <ExtraSvcType>INSIDE</ExtraSvcType>
</ExtraSvc>
```
The URL for the above example would be:

htp://tracking.carrierlogis�cs.com/scripts/[DLDS].pol/tbolentry4.xml?xmlreq=<bol><UserName >testuser</UserName><Password>testpass</Password><shipname>CHM%20Industries</shipn ame><shipaddr>1010%20Florida%20Ave</shipaddr><shipcity>Chicago</shipcity><shipst>IL</sh ipst><shipzip>60067</shipzip><shipphone>800-123-

4567</shipphone><shipcont>Mike%20Jones</shipcont><shipemail>mike@test.com</shipemail ><consname>AAA%20Manufacturing</consname><consaddr>100%20Main%20Street</consadd r><conscity>Crystal%20Lake</conscity><consst>IL</consst><conszip>60012</conszip><conscon t>Chris</conscont><consphone>800-222-

3333</consphone><consemail>chris@aaamanuf.com</consemail><pono>PO1234</pono><billr ef>003700</billref><declval>400</declval><br/>bolmails>yes</bolmails><delmails>Yes</delmails>< ofdmailc>yes</ofdmailc><pieces1>1</pieces1><pallets1>1</pallets1><weight1>10</weight1>< pieces2>1</pieces2><weight2>800</weight2><descr2>Engine%20block</descr2><accessoriallis t>LIFDEL,INSDEL</accessoriallist><pucontact>Sam%20Spade</pucontact><puphone>800-111-

2222</puphone><puemail>dock@test.com</puemail><putime>1100</putime><closetime>210 0</closetime></bol>

#### **Responses:**

Responses will be in XML format. There are two possible response types, a successful response and a failure response.

The success response will contain some of the shipment details as well as links to the bill of lading and shipping labels for the shipment. For example:

#### <response>

 <responsetype>BOL and Pickup Entry</responsetype> <success>Yes</success> <bol> <pronumber>1082603</pronumber>

 <referencenumber>CLITEST</referencenumber> <shippername>CLI TEST ONLY</shippername>

<trackingnumber>1082603</trackingnumber>

<shipperaddress>123 TEST STREET</shipperaddress>

<shippercity>Brooklyn</shippercity>

<shipperstate>NY</shipperstate>

<shipperzip>11232</shipperzip>

<consigneename>TEST TEST TEST</consigneename>

<consigneeaddress>1835 Test St</consigneeaddress>

<consigneecity>San Diego</consigneecity>

<consigneestate>CA</consigneestate>

<consigneezip>92114</consigneezip>

<debtor>CARRIER LOGISTICS</debtor>

<ponumber></ponumber>

<servicetypecode>S</servicetypecode>

<servicetypedesc>NORMAL SERVICE</servicetypedesc>

<bolline>

 <lineno>1</lineno> <pieces>1</pieces> <weight>60</weight> <class>sml</class> <description>[SMH9187W] 1.8 cu. ft. Over-the-</description> <keyword></keyword>

</bolline>

<!-- Addi�onal bolline elements -->

<bollink>htp://tracking.carrierlogis�cs.com/scripts/[DLDS].pol/bolentry3.pdf?pronumb=0x0000 000000000000</bollink>

```
<labellink>htp://tracking.carrierlogis�cs.com/scripts/[DLDS].pol/shiplabelsm.pdf?pronumb=0x0
000000000000000</labellink>
     <quotetotal>115.00</quotetotal>
     <quotenumber>1082603</quotenumber>
     <quoteversion>tbolentry4-20110330</quoteversion>
    <quotedatetime>11/10/2011 12:16:15.095-05:00</quotedatetime>
   </bol>
</response>
```
The failure response will contain one or more error messages explaining why the shipment request could not be processed. For example:

```
<response>
```

```
 <responsetype>BOL and Pickup Entry</responsetype>
<success>No</success>
```
<errors>

<errormessage>Invalid Username/Password</errormessage>

</errors>

</response>

## <span id="page-10-0"></span>XML Rate Quotes

This document deals with obtaining automated rate quotes via XML. To utilize the http ratequote API, you need to submit an http request with a URL constructed as follows:

[[htps://tracking.carrierlogis�cs.com/scripts/dlds.pol/\]](https://tracking.carrierlogistics.com/scripts/dlds-test.pol/)/ratequote.xml?xmlv=yes&xmluser=USERID&xmlp ass=PASSWORD&vozip=90210&vdzip=11598&wpieces[1]=10&wpallets[1]=1&wweight[1]=1320&vclass[1 ]=92.5&RESDEL=Yes

**Note: If you are a SAAS customer, construct the URL as follows**

[htps://tracking.carrierlogis�cs.com/scripts/dlds.pol/ratequote.xml?xmlv=yes&xmluser=USERID&xmlpas](https://tracking.carrierlogistics.com/scripts/dlds.pol/ratequote.xml?xmlv=yes&xmluser=USERID&xmlpass=PASSWORD&vozip=90210&vdzip=11598&wpieces%5b1%5d=10&wpallets%5b1%5d=1&wweight%5b1%5d=1320&vclass%5b1%5d=92.5&RESDEL=Yes) [s=PASSWORD&vozip=90210&vdzip=11598&wpieces\[1\]=10&wpallets\[1\]=1&wweight\[1\]=1320&vclass\[1\]](https://tracking.carrierlogistics.com/scripts/dlds.pol/ratequote.xml?xmlv=yes&xmluser=USERID&xmlpass=PASSWORD&vozip=90210&vdzip=11598&wpieces%5b1%5d=10&wpallets%5b1%5d=1&wweight%5b1%5d=1320&vclass%5b1%5d=92.5&RESDEL=Yes) [=92.5&RESDEL=Yes](https://tracking.carrierlogistics.com/scripts/dlds.pol/ratequote.xml?xmlv=yes&xmluser=USERID&xmlpass=PASSWORD&vozip=90210&vdzip=11598&wpieces%5b1%5d=10&wpallets%5b1%5d=1&wweight%5b1%5d=1320&vclass%5b1%5d=92.5&RESDEL=Yes)

USERNAME needs to be the user-id that your company would use to log into the FACTS Web interface. The user-id in the above example is "USERID."

PASSWORD needs to be the password that company would use to login to the website.

The following variables are required:

xmluser = the user-id that company would use to log in to the website. In the example above, the userid is "USERID"

xmlpass = the password that company would use to login the website. In the example above, the password is "PASSWORD."

vozip = origin (shipper's) zip code. In the example above, the zip is "90210."

vdzip = destination (consignee's) zip code. In the example above, the zip is "11598."

wpieces[1] = number of pieces being shipped on line "1." In the example above, the pieces is "10."

wpallets[1] = number of pallets being shipped on line "1." In the example above, there is "1."

wweight[1] = weight in pounds being shipped on line "1." In the example above, the weight is "1320." vclass[1] = freight class being shipped on line "1." In the example above, the class is "92.5."

The following fields are optional, and can be added:

1) shipdate = Shipment date in MM/DD/YYYY format

2) codamt = COD amount of the shipment (dollar amount)

3) declval = The declared value of the shipment (dollar amount)

4) vbterms = Payment terms ("P" = prepaid, "C" = collect). Defaults to prepaid if nothing is sent.

5) If you add the field "quotenumber" with a value of "yes", you will receive a Quote Number.

6) Additional freight lines:

The variables wpieces, wpallets, wweights, and vclass are an array. If there are additional freight lines then these four variables can be submited with the next integer value (i.e., 2, 3, 4) inside of the brackets  $(I)$ ).

Dimensional information for each line item (as with pieces, pallets, and weight):

i. wlength[1] = the length of the shipment on line "1"

ii. wwidth[1] = the width of the shipment on line "1"

iii. wheight[1] = the height of the shipment on line "1"

Accessorials. The accessorial code can be submited with an argument of "yes." In the example above, the accessorial is: "RESDEL." For a list of accessorial charges, click here: htp://tracking.carrierlogis�cs.com/scripts/dlds.pol/keywordlist.xml.

RESPONSE. The system will provide an XML response which can be parsed to determine the charges, etc. The response for the example is:

<ratequote>

 <ratequoteline> <pallets>1</pallets> <pieces>10</pieces> <chargedesc>CHARGES</chargedesc> <weight>1320</weight> <dimweight>0</dimweight> <class>092</class> <rate>86.10</rate> <charge>1,136.52</charge> </ratequoteline> <ratequoteline> <chargedesc>DISCOUNT 76</chargedesc> <charge>-63.76</charge> </ratequoteline> <ratequoteline> <chargedesc>FUEL SURCHARGE</chargedesc> <charge>90.01</charge> </ratequoteline> <ratequoteline>

<chargedesc>RESIDENTIAL DELIVERY</chargedesc>

<charge>66.00</charge>

</ratequoteline>

<ratequoteline>

<chargedesc>DELIVERY SURCHARGE</chargedesc>

<charge>25.00</charge>

</ratequoteline>

<quotetotal>453.77</quotetotal>

<totalpallets>1</totalpallets>

<totalpieces>10</totalpieces>

<totalweight>1320</totalweight>

<busdays>6</busdays>

<quoteversion>ratequote-20100927</quoteversion>

<quotedatetime>08/10/2011 15:15:07.062-07:00</quotedatetime>

</ratequote>

## <span id="page-13-0"></span>XML Shipment Alerts

This document deals with how customers can utilize the XML method of requesting shipment alerts. This methodology is also known as a "Web service" or an "API" (application programming interface).

To utilize the http shipment alert API, you need to submit an http request with a URL constructed as follows (replacing the example URL with your FACTS URL):

htps://facts.dlds.com/scripts/cgiip.exe/xmlproalert.xml?pros=10003106,10003107&types=OFD,POD&e mail=cmorgan@carrierlogis�cs.com&xmluser=testuser&xmlpass=testpass

The program name is *xmlproalert.xml*. It takes five parameters:

pros = a list of pronumbers types = a list of alert types. Allowed types are: SHIP,APPT,OFD,POD email = a list of email addresses xmluser = the user name xmlpass = the password Here is a sample response: <?xml version="1.0" standalone="yes" ?> <response> <responsetype>Proalert Entry</responsetype> <success>Yes</success> <proalerts> <proalert> <pronumber>3106</pronumber> <alertype>OFD</alertype> <emailto>cmorgan@carrierlogistics.com</emailto> </proalert> <proalert> <pronumber>3106</pronumber> <alertype>POD</alertype> <emailto>cmorgan@carrierlogistics.com</emailto> </proalert> <proalert> <pronumber>3107</pronumber> <alerttype>OFD</alerttype> <emailto>cmorgan@carrierlogistics.com</emailto> </proalert>

<proalert>

<pronumber>3107</pronumber>

<alertype>POD</alertype>

<emailto>cmorgan@carrierlogistics.com</emailto>

</proalert>

</proalerts>

<span id="page-14-0"></span></response>

## XML Tracking Links

This document deals with constructing URLs that link directly to a DLDS tracing screen as well as a link to view the available document images based on various search criteria.

To use this function, customer must have a Web login. Web logins are created in Web Browser Login [brows.maint].

See Help Documentation under Direct Tracking URLs for information on setting up URL's without the document image link.

For your customers to link directly to a tracing screen for a known shipment number, they can use this URL, replacing "12345 with the shipment number they are looking for, replacing "username" with their web login, and replacing "password" with their web login password.

[htps://tracking.carrierlogis�cs.com/scripts/DLDS.pol/protracexml.htm?xmluser=username&xmlpass=pa](https://tracking.carrierlogistics.com/scripts/DLDS.pol/protracexml.htm?xmluser=username&xmlpass=password&pronum=12345) [ssword&pronum=12345](https://tracking.carrierlogistics.com/scripts/DLDS.pol/protracexml.htm?xmluser=username&xmlpass=password&pronum=12345)

**Note: If you are a SAAS customer, construct the URL as follows replacing "12345 with the shipment number they are looking for, replacing "username" with their web login, and replacing "password" with their web login password.**

[htps://tracking.carrierlogis�cs.com/scripts/DLDS.pol/protracexml.htm?xmluser=username&xmlpass=pa](https://tracking.carrierlogistics.com/scripts/DLDS.pol/protracexml.htm?xmluser=username&xmlpass=password&pronum=12345) [ssword&pronum=12345](https://tracking.carrierlogistics.com/scripts/DLDS.pol/protracexml.htm?xmluser=username&xmlpass=password&pronum=12345)

Following are samples of what the customer will receive, which includes the link to the available document images:

```
<protrace>
<pronumb>
                </pronumb>
<trn>00</trn>
<billno>
                </billno>
<pono>SYLMAR</pono>
<shipdate>03/07/2019</shipdate>
<shipdateiso>2019-03-07</shipdateiso>
<shipper>
                          </shipper>
<shipaddr>
                                          /shipaddr>
<origcity>Maryland Heights</origcity>
<origstate>MO</origstate>
<origterm>ORD</origterm>
<consignee>
                              </consignee>
                               </consaddr>
<consaddr:
<destcity>Sylmar</destcity>
<deststate>CA</deststate>
<destterm>LAX</destterm>
<pallets>2</pallets>
                                                   Document was last saved: Just
<pieces>41</pieces>
<weight>680</weight>
<prodelivered>No</prodelivered>
<deldate/>
<deltime/>
<delstatus/>
<estdeliverydate/>
<estdeliverydateiso/>
<estdeliverytimestart/>
<estdeliverytimeend/>
<bollink>
```
http://tracking.carrierlogitics.cim/facts/scripts/dlds.pol/bolentry3.pdf?pronumb=0x000000000

```
<protrace>
   <bollink />
   <labellink>
     htp://tracking.carrierlogis�cs.com/facts/scripts/dlds.pol/shiplabelsm.pdf?pronumb=0x000000000
   </labellink>
   <receivedby />
  <status>LAST @ LOS ANGELES</status>
   <shiplists />
   <images>
     <image>
       <imagetypecode>B</imagetypecode>
       <imagetypedesc>Bill of Lading</imagetypedesc>
       <imageurl>
```
htp://example.com/cliencodeweb/ConvertFile.aspx?docID=wly5GIWJ0T9fVFYNZwAg%Ag%3d%3d&ps=1

 </imageurl> </image> </images> </protrace>

## <span id="page-18-0"></span>XML Transit Times

This document deals with obtaining automated transit times via XML. To utilize the http transit time API, you need to submit an http request with a URL constructed as follows:

http://tracking.carrierlogistics.com/scripts/dlds.pol/xtransittime.xml?shipzip=60102&conszip=33764&pu [date=11/08/13](http://tracking.carrierlogistics.com/scripts/dlds.pol/xtransittime.xml?shipzip=60102&conszip=33764&pudate=11/08/13)

The argument names in the URL are:

- shipzip = Shipper Zip/Postal Code
- conszip = Consignee Zip/Postal Code
- pudate = Pickup Date (if no pudate argument is specified, then the current date will be used)